## Getting Set Up on Stock Rover

July 8, 2014

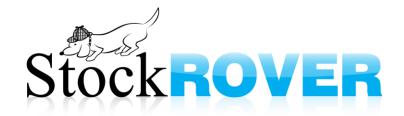

### Agenda

- Slides
- Live demo
- Questions

 Download slides & task list (recommended) at www.stockrover.com/webinar-outline.html

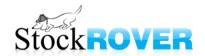

#### Goals

- Teach you the main concepts of Stock Rover
- Show you a few neat tricks
- Give you a sense of what's possible in the program
- Point out resources you can use to help you in the future

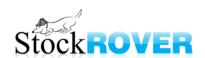

### Who uses Stock Rover?

- Investors of all levels
  - Streamline your research
  - Analyze your portfolios
  - Become a more educated investor

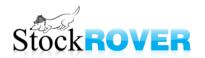

### What can I research?

- We specialize in stocks on North American exchanges and ETFs
- Mutual funds priced but we do not have additional data
- Options not yet supported
- Tickers can be added to the database by users
  - Data may be limited

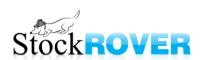

### Panels

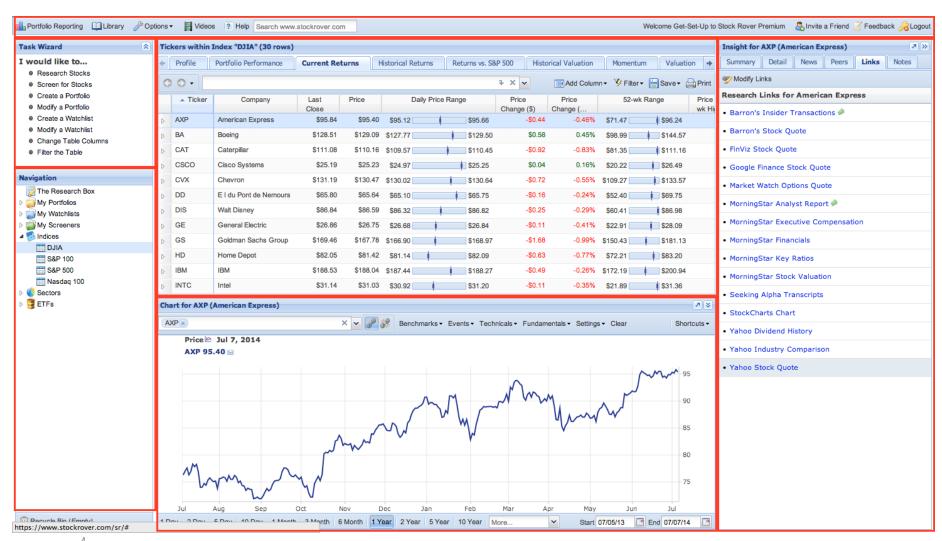

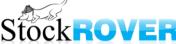

#### Navigation Panel populates the Table

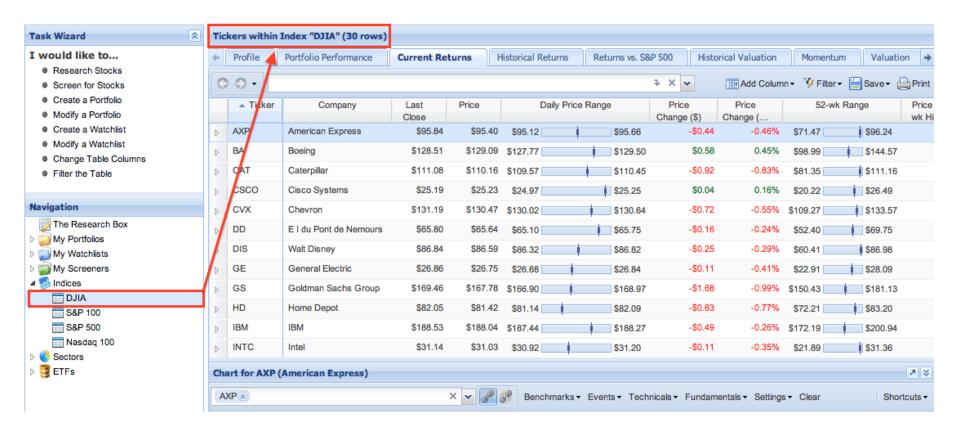

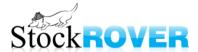

# Selected Table row populates Chart (if linked) & Insight panel

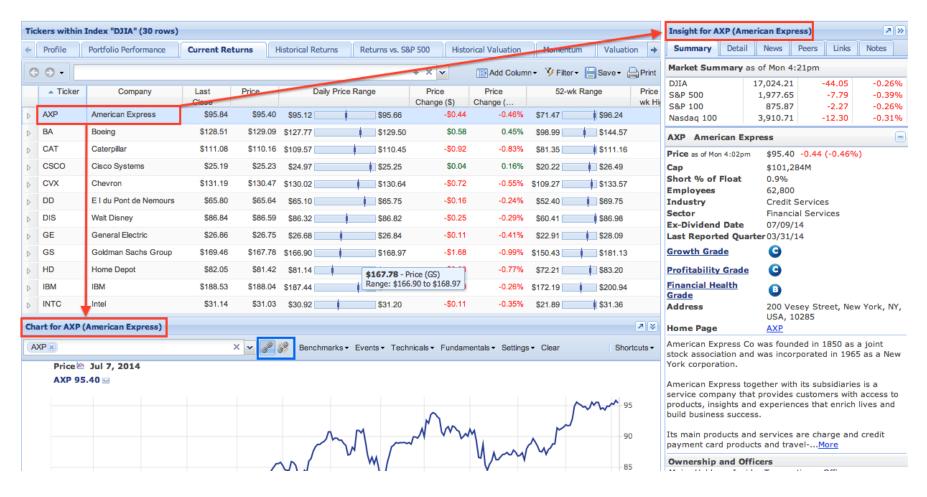

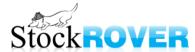

#### Selecting a parent item in the Navigation panel

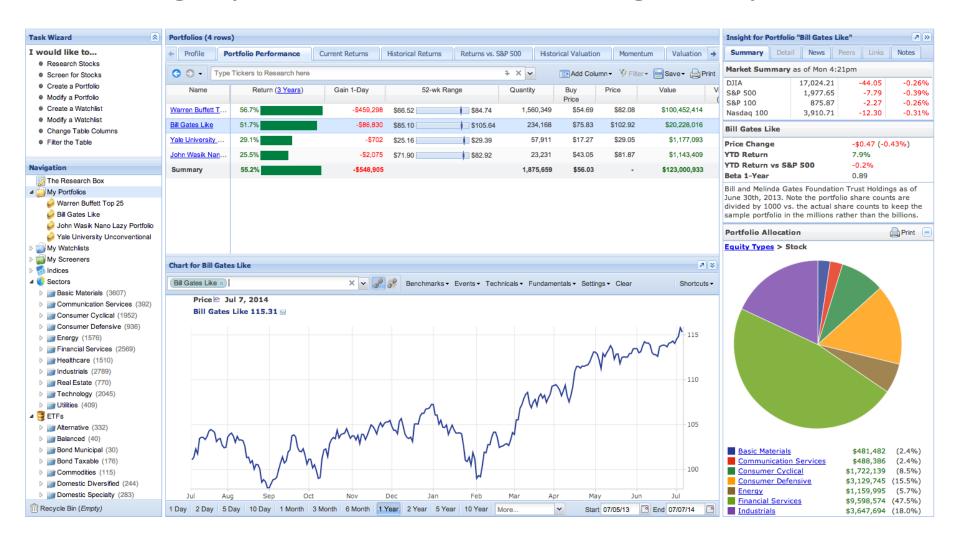

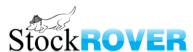

### Tooltips

- Tooltips add another dimension of information
  - they can save you time
- If you see a tooltip, stop to check it out!
- Different types of tooltips can be turned on/off through Options > Tooltips

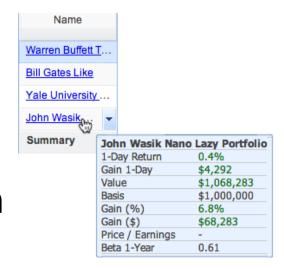

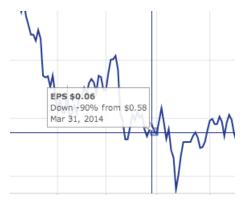

| 0 | CSX   | CSX                                                                                                    | С                                                                                             | 12,027 | 0.2%  |    | \$  |
|---|-------|----------------------------------------------------------------------------------------------------|-----------------------------------------------------------------------------------------------|--------|-------|----|-----|
| 0 | EJPRF | East Japan R                                                                                                    | С                                                                                             | 27,292 |       |    | \$  |
| 0 | RAI   | FreightCar Am                                                                                                    | С                                                                                             | 327    | 1.2%  |    | \$  |
| 0 | GBX   | RAIL (FreightCar Americ                                                                                                    | a) Summary                                                                                    | 1,832  | 2.0%  |    | \$  |
| 0 | GSH   | Price<br>Cap                                                                                                    | y is a n-bodied based on the ed. It on of coal cars, f its deliveries % of its 11. It designs | 2,505  | -1.4% | 1  | \$  |
| 0 | KSU   | Employees                                                                                                    |                                                                                               | 2,370  | 1.0%  | -  | s   |
| 0 | PRRR  | Financial Health Grade FreightCar America, Inc., is in Delaware. The Company i manufacturer of aluminum- railcars in North America, b number of railcars delivered |                                                                                               | 18     |       |    |     |
| 0 | PWX   |                                                                                                    |                                                                                               | 31     | -4.1% |    | \$  |
| 0 | TOKU  |                                                                                                    |                                                                                               | 11,052 |       |    |     |
| 0 | TOKU  |                                                                                                    |                                                                                               | 11,052 |       |    | \$  |
| 0 | WJRY  |                                                                                                    |                                                                                               | 13,270 | -1.2% | 1  | S   |
| 0 | BTSGF | which represented 91% of i<br>of railcars in 2012 and 93%                                                                                                    |                                                                                               | 286    | 9.8%  |    |     |
| 0 | CJPRF | deliveries of railcars in 2011                                                                                                    |                                                                                               | 16,485 |       |    | \$1 |
| 0 | CJPRY | steel-bodied railcars th                                                                                                    |                                                                                               | 16,485 | -1.6% |    | \$  |
| 0 | DAKP  | Dakota Plains                                                                                                    | F                                                                                             | 0      | 1.4%  | 40 |     |
|   |       |                                                                                                    |                                                                                               |        |       | TO |     |

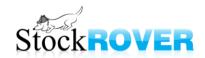

### Right-Click/Drop-Down Menus

- Right-click menus are your friend
- Use these menus to:
  - Import a portfolio
  - Color or hide a row in the table
  - Group the table by sector or industry
  - Edit table columns
  - Chart a portfolio, screener, or watchlist
  - and much more

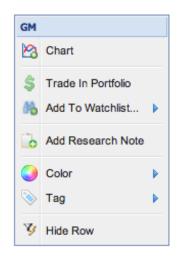

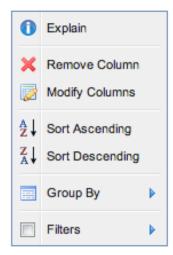

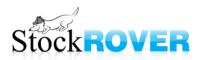

### Task Wizard

- Different wizards to guide you through key tasks, such as:
  - filtering data in the Table
  - screening for stocks
  - creating a portfolio or watchlist
  - modifying the Table's columns

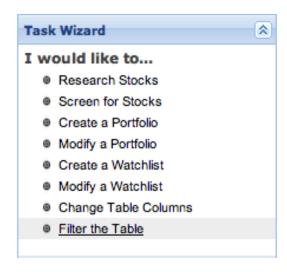

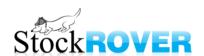

### Navigation Panel

- Populates Table
- Contains user-defined items such as portfolios and screeners, as well as indices, sectors, & ETFs
- Right-click any item for a menu of options

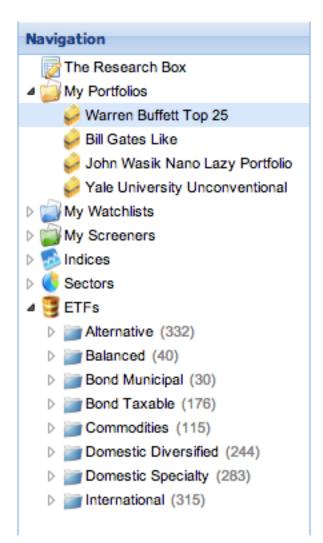

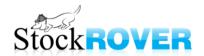

#### The Table

- A spreadsheet of financial data
- Columns are organized into "views"
- Views are customizable add, re-order, and remove columns
- Sort, filter, & group data
- Save as a watchlist
- Export tables (Premium)

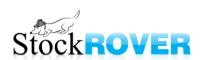

### The Table

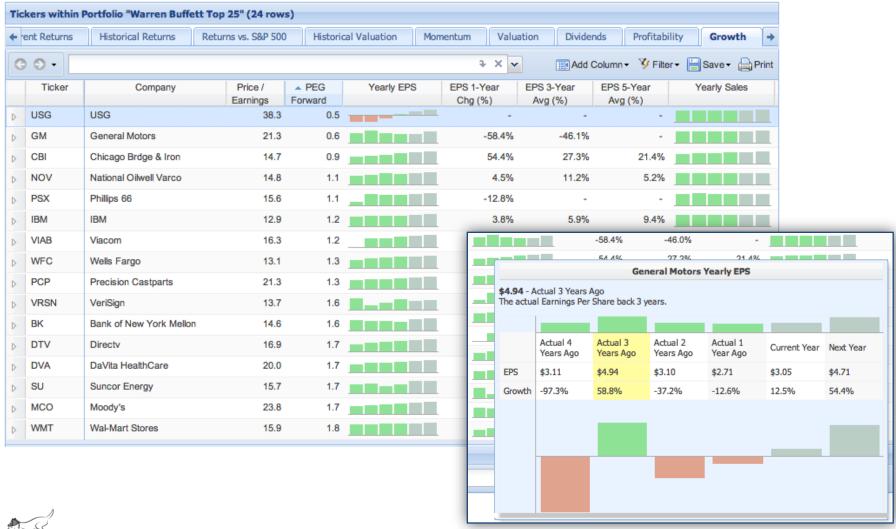

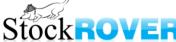

### The Research Box

Compare a ticker to

any dataset

- When you switch datasets, the research tickers remain
- To remove them, click their 'x'

| ▲ Ticker | Company                | Price /<br>Earnings | PEG<br>Forward | Yearly EPS | EPS 1-Year<br>Chg (%) | Е |
|----------|------------------------|---------------------|----------------|------------|-----------------------|---|
| ко       | Coca-Cola              | 22.4                | 3.0            |            | -1.0%                 |   |
| LMCA     | iberty Media           | 22.0                | 10.9           |            | -93.0%                |   |
| MA 🗵     | MasterCard             | 28.5                | 1.5            |            | 10.3%                 |   |
| MCD 🗷    | McDonald's             | 18.2                | 2.3            |            | 1.0%                  |   |
| MCO      | Moody's                | 23.8                | 1.7            |            | 12.8%                 |   |
| MTB      | M&T Bank               | 14.8                | 2.9            |            | -11.7%                |   |
| NOV      | National Oilwell Varco | 14.8                | 1.1            |            | 4.5%                  |   |
| PCP      | Precision Castparts    | 21.3                | 1.3            |            | 17.1%                 |   |
| PG       | Procter & Gamble       | 21.4                | 2.3            |            | -2.8%                 |   |
| PSX      | Phillips 66            | 15.6                | 1.1            |            | -12.8%                |   |
| SU       | Suncor Energy          | 15.7                | 1.7            |            | 61.8%                 |   |
| USB      | U.S. Bancorp           | 14.5                | 2.2            |            | 2.0%                  |   |
| USG      | USG                    | 38.3                | 0.5            |            |                       |   |
| VIAB     | Viacom                 | 16.3                | 1.2            |            | 19.7%                 |   |
| VRSN     | VeriSign               | 13.7                | 1.6            |            | 67.1%                 |   |
| WFC      | Wells Fargo            | 13.1                | 1.3            |            | 9.0%                  |   |

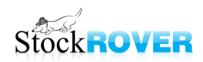

### The Chart

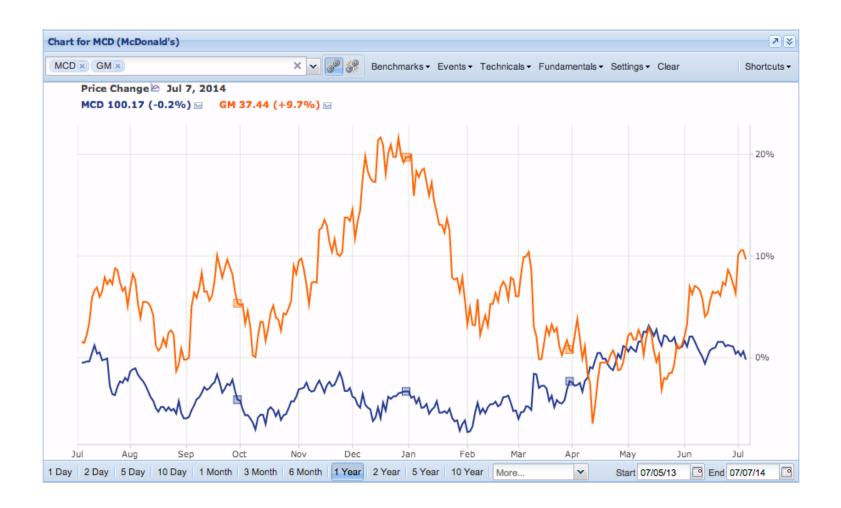

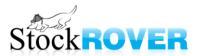

#### The Chart

- Chart anything against anything
- Set a baseline (i.e. see relative performance)
- Add events like earnings reports & splits
- Add technicals like volume & SMA
- Add fundamentals like P/E and debt/equity
- See candlesticks or price logarithmic
- Include dividends

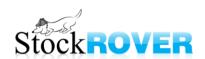

### The Insight Panel

- Current market status
- Key stats about a stock
- Links to homepage, earnings reports, outside research sites
- Industry peers
- News feed
- Your notes (Premium)

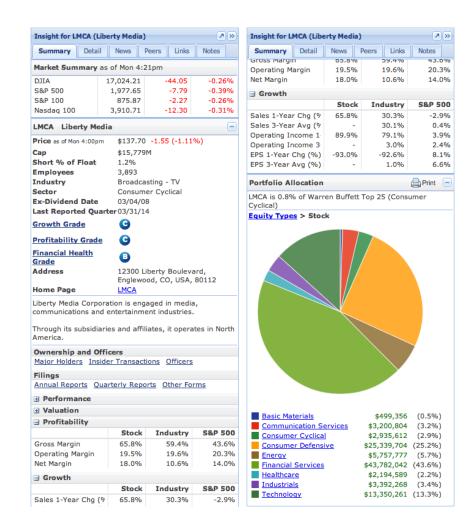

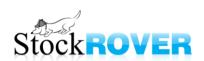

### Toolbar

- Portfolio Reporting (Premium)
  - performance, risk
     metrics, correlation, &
     more
- Library
  - download portfolios, screeners, & more for FREE
- Options

- preferences & account settings
- Stock Rover links
- Invite a Friend
- Feedback
  - the best way to get in touch with us
- Logout
  - saves your state for your next login

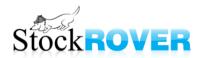

### Tablet App

- Access by logging into Stock Rover from the browser in your tablet
  - V4.4 update not yet available in Apple Store

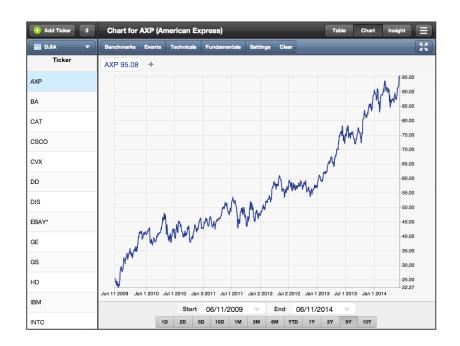

Mobile phone app? Coming soon!

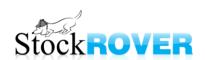

### Help Resources

- Videos
  - Recorded webinars (Youtube)
- How-To Guide
  - When you click a '?' in Stock Rover it will take you to the relevant help pages
- New User Guide
- Support pages
- Metric definitions

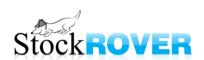

#### Task List

- List of tasks to complete, such as
  - charting a portfolio
  - finding analyst estimates
  - modifying table columns
- This is what we gave to our interns to help them get oriented – it worked!
  - "very helpful"
- www.stockrover.com/webinar-outline.html

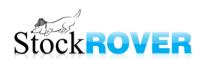